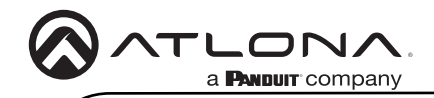

AT-OMNI-111-WP

# Wallplate Networked AV Encoder

AT-OMNI-111-WP

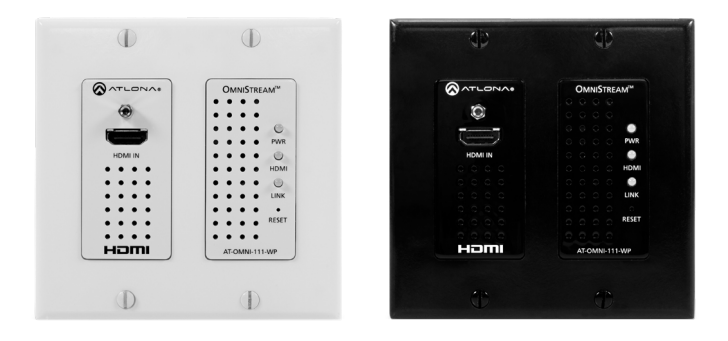

The Atlona AT-OMNI-111-WP is a networked AV encoder for HDMI sources up to 4K/UHD and HDR (High Dynamic Range), plus embedded audio. It features a US two-gang, wallplate form factor, and includes interchangeable black and white wallplates and faceplates. OmniStream is designed for high performance, flexible distribution of AV over standard, off-the-shelf Gigabit Ethernet switches in commercial audiovisual applications. The OMNI-111-WP encoder features the advanced VCx™ codec which delivers 4K/UHD, with artifact-free presentation of computergenerated content and fast-motion video, and ultra-low latency less than one frame. With its wallplate form factor, the OMNI-111-WP enables convenient installation wherever an aesthetically appealing or discreet AV source connection is required.

# Package Contents

- 1 x AT-OMNI-111-WP
- 1 x Black faceplate
- 1 x White Decora® wallplate
- 1 x Black Decora® wallplate
- 1 x 3.5 mm-to-DE-9 (M-F) cable
- 4 x Spare screws

# Operating Notes

• OmniStream uses mDNS as the discovery mechanism. In order for mDNS to function properly, there must not be restrictions applied to the network.

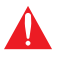

IMPORTANT: Visit http://www.atlona.com/product/AT-OMNI-111-WP for the latest firmware updates and User Manual.

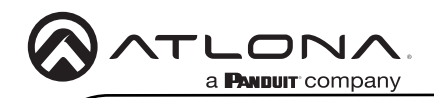

AT-OMNI-111-WP

## Panel Descriptions

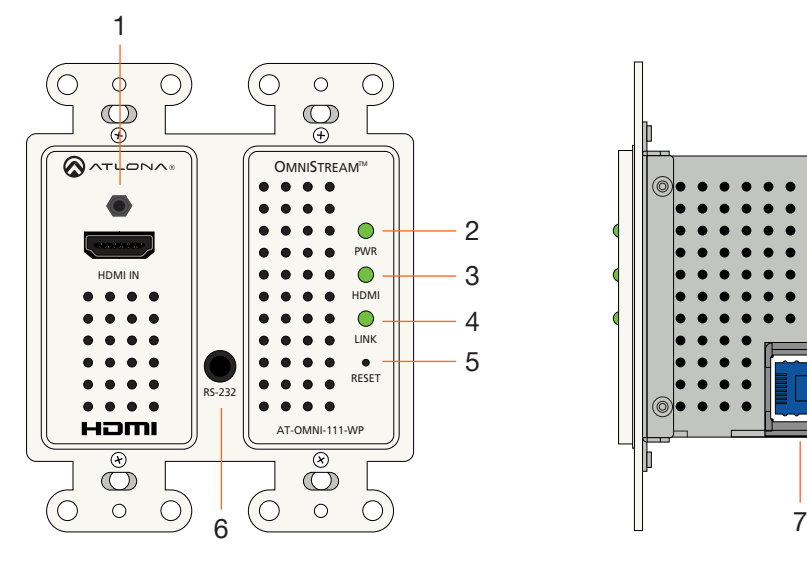

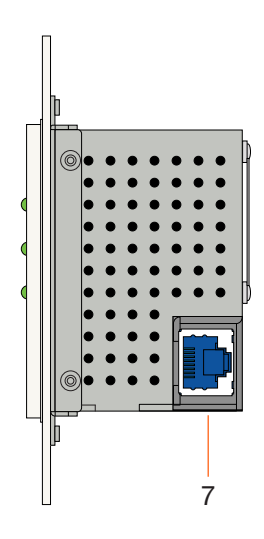

## 1 HDMI IN

Connect an HDMI cable from this port to a UHD/HD source.

#### 2 PWR

This LED indicator is green when the unit is powered and fully booted.

## 3 HDMI

This LED indicator is green when the link between source and encoder is good.

#### 4 LINK

This LED indicator is green when the link integrity between the AT-OMNI-111-WP and the network switch is good.

#### 5 RESET

Press and release this button to reboot the AT-OMNI-111-WP. Note that this operation *does not* reset the unit to factory-default settings.

## 6 RS-232

This is a service port used for future management purposes.

## 7 ETHERNET

Connect an Ethernet cable from this port to the Local Area Network (LAN).

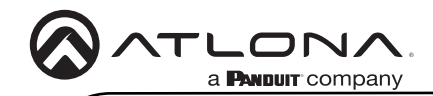

# Installation

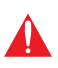

IMPORTANT: The venting holes, surrounding the enclosure, along with the fan assembly on the back of the unit, provides cooling by expelling warm air from the enclosure. To prevent overheating, make sure these holes and the fan assembly are not blocked.

- 1. Connect an Ethernet cable from the **ETHERNET** port on the AT-OMNI-111-WP to a PoEcapable switch on the Local Area Network (LAN).
- 2. Install the AT-OMNI-111-WP into a 2-gang electrical box or mud ring.
- 3. Attach the included Decora® wallplate to secure the AT-OMNI-111-WP to the wall/surface.
- 4. Connect an HDMI cable from a HD/UHD source to the HDMI IN port on the AT-OMNI-111- WP.
- 5. The PWR indicator, on the front panel, displays the power status. When the AT-OMNI-111- WP is powered, the PWR LED initially turns red. After a few moments it will turn amber, and finally green.
- 6. The AT-OMNI-111-WP is now ready for operation.

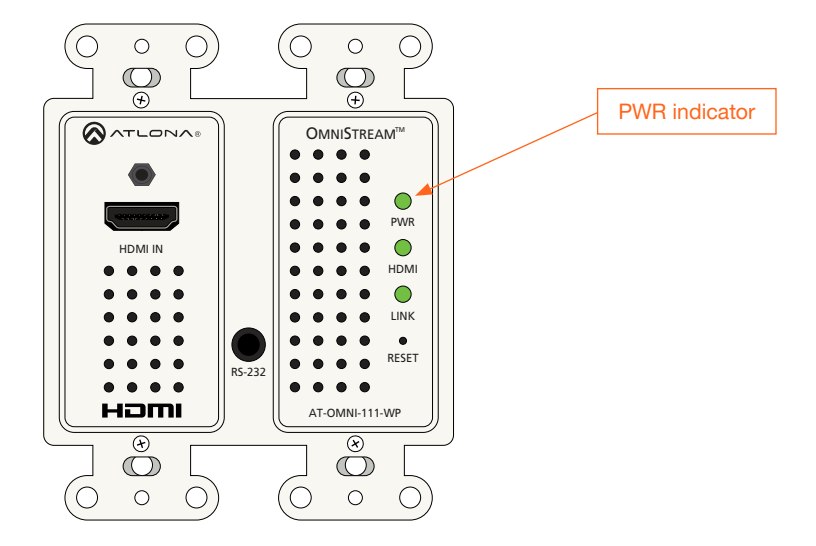

AT-OMNI-111-WP

# Accessing OmniStream using the built-in Web Server

- 1. Launch the desired web browser and enter the IP address or domain name of the encoder in the address bar.
- 2. Enter the username and password. Note that the password field will always be masked. The default credentials are:

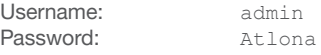

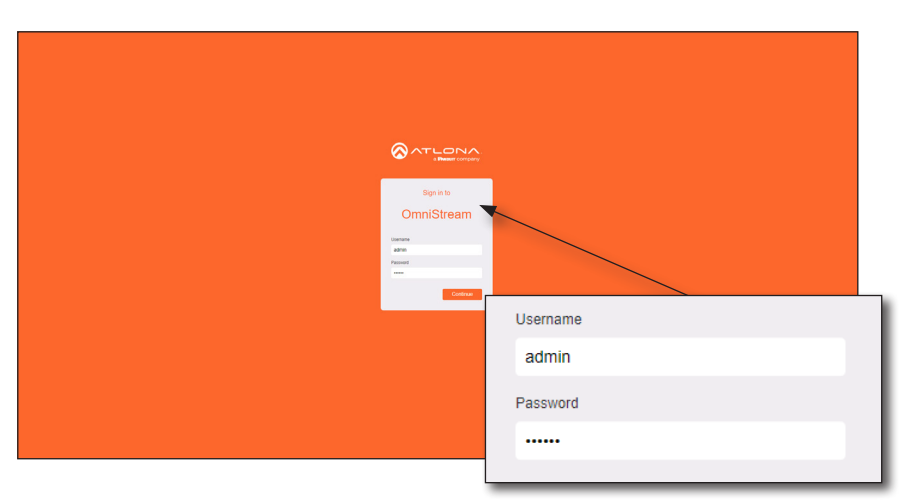

3. The System Information page will be displayed.

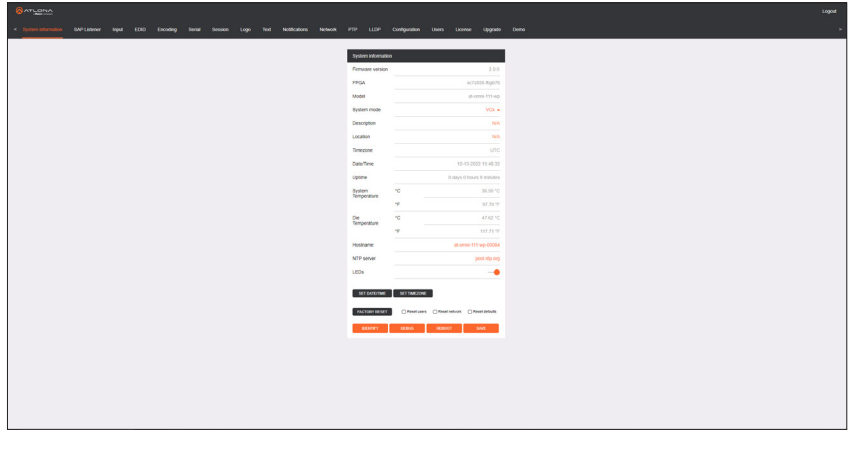

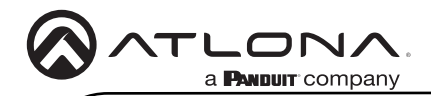

## Faceplate Removal and Assembly

Removal of the faceplate requires that the AT-OMNI-111-WP be disassembled from the electrical box or mud ring. A small Phillips-head screwdriver is required to remove the faceplate.

1. Unscrew the four Phillips-head screws from the sides of the faceplate, as shown:

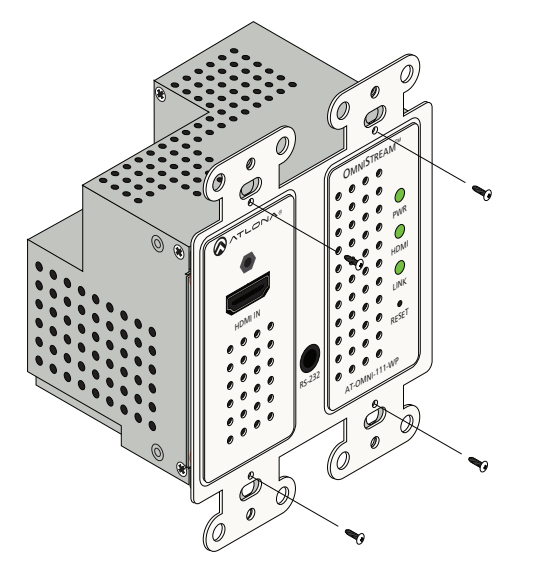

- 2. Gently remove the faceplate by pulling it toward you.
- 3. Attach the new faceplate, then secure it using the four Phillips-head screws. Do not overtighten or apply high-torque devices to the screws. Doing so may damage the faceplate and/or the screws.
- 4. Install the AT-OMNI-111-WP to the electrical box or mud ring.

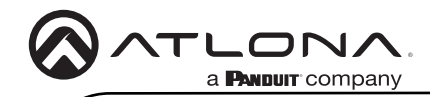

Notes

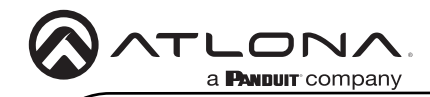

Notes

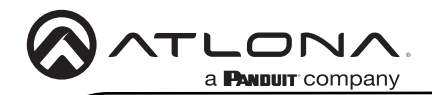

## **Warranty**

To view the product warranty, use the following link or QR code: [https://atlona.com/warranty/.](https://atlona.com/warranty/)

# English Declaration of Conformity

The English version can be found under the resources tab at: [https://atlona.com/product/at-omni-111-wp/](https://atlona.com/product/at-omni-111/).

# Chinese Declaration of Conformity 中国RoHS合格声明

由SKU列出於: [https://atlona.com/about-us/china-rohs/.](https://atlona.com/about-us/china-rohs/)

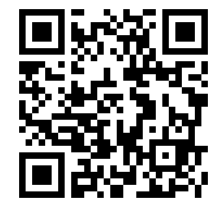

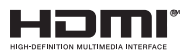

The terms HDMI, HDMI High-Definition Multimedia Interface, and the HDMI Logo are trademarks or registered trademarks of HDMI licensing Administrator, Inc.

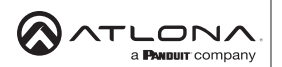

US International atlona.com • 408.962.0515 • 41.43.508.4321

25201-R3 25201-R3

© 2023 Atlona Inc. All rights reserved. "Atlona" and the Atlona logo are registered trademarks of Atlona Inc. All other brand names and trademarks or registered trademarks are the property of their respective owners. Pricing, specifications and availability subject to change without notice. Actual products, product images, and online product images may vary from images shown here.

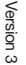